## *Work Offsite Questions*

## *How do you work offsite with Churchkeeper?*

- **1) Download and install ChurchKeeper on the offsite computer from our website www.ChurchKeeper.com**
- **2) Call our toll free 800 number 673-5204 and register the program.**
- **3) On the host computer, launch ChurchKeeper. From the main menu, select "Tools", then "Work Offsite", and "Send Data to Another Location".**

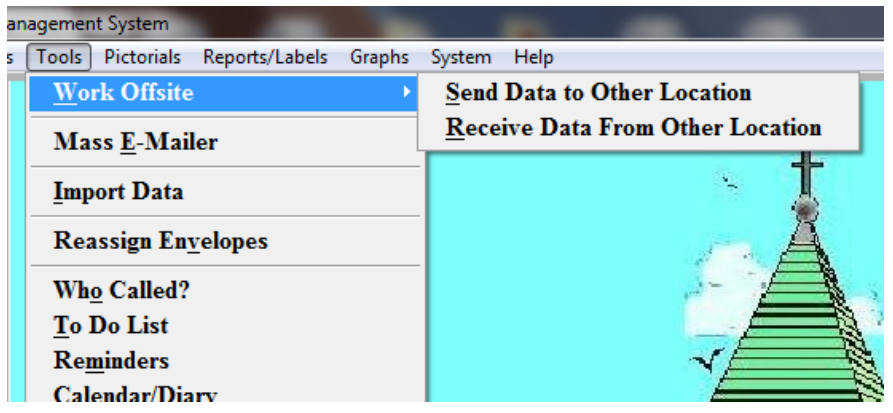

- **4) Select "Send via Alternate Media", or Send via E-mail. If sending via Alternate Media, save the file to a flash drive or memory stick.**
- **5) You will be prompted to "freeze files", and we recommend you do this to prevent data from being updated on two computer.**
- **6) From the offsite computer, from the main menu of ChurchKeeper, select "Tools", the "Work Offsite" and "Receive Data From Other Location".**
- **7) This procedure can be repeated in reverse to send data back to the host machine.**

**\*\*Special Note\*\* If you are running ChurchKeeper Ultimate, you may want to work offsite using the Cloud. See instructions in our FAQ's.**